Готовые решения для программистов

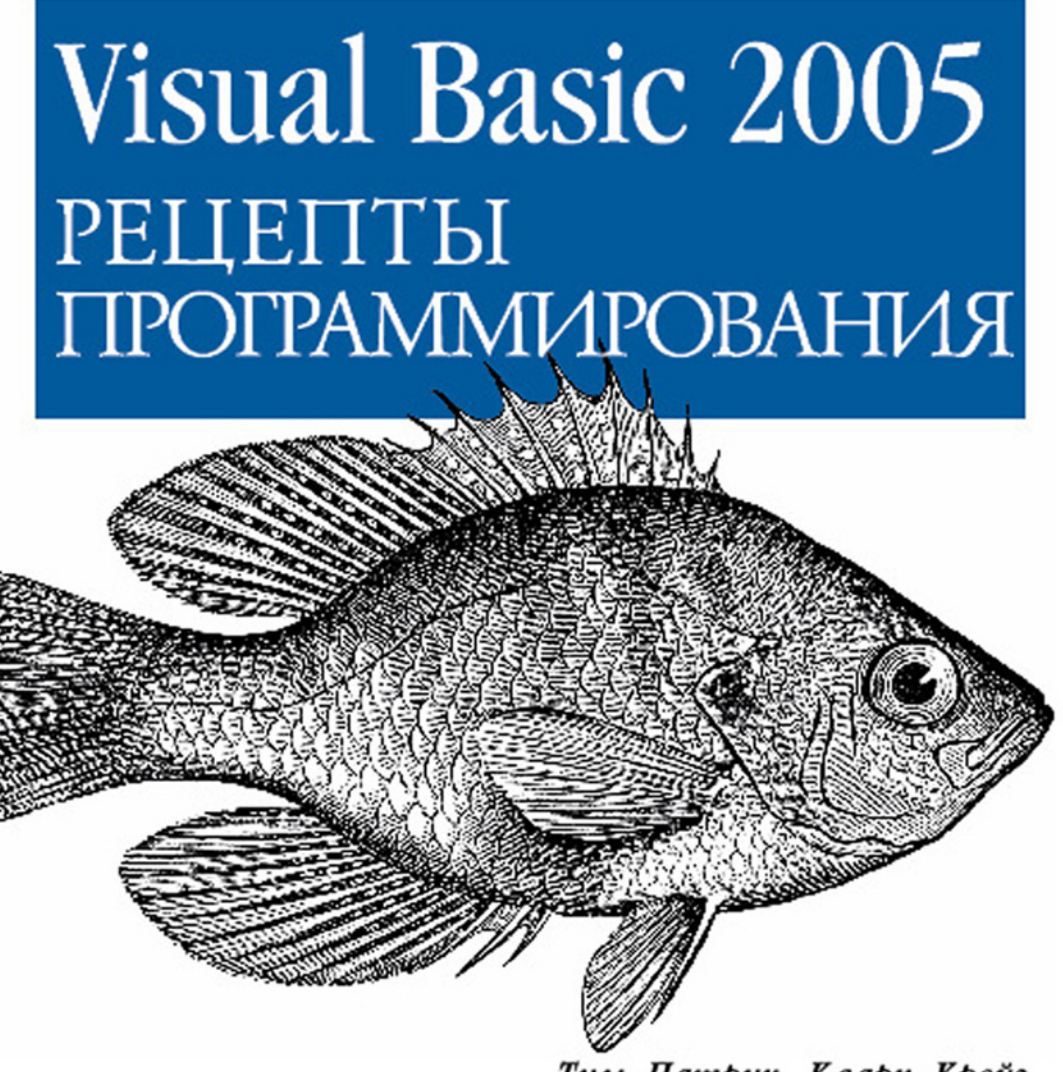

Тим Патрик, Кларк Крейг

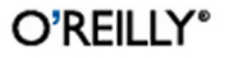

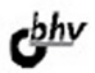

# Visual Basic 2005 Cookbook

Tim Patrick and John Clark Craig

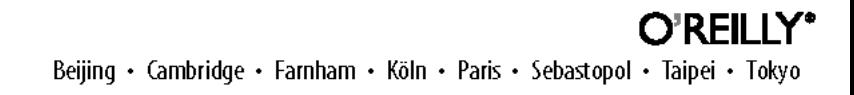

**Тим Патрик Кларк Крейг** 

# **Visual Basic 2005** РЕЦЕПТЫ **ПРОГРАММИРОВАНИЯ**

Санкт-Петербург «БХВ-Петербург» 2014

УДК 681.3.068 ББК 32.973.26-018.1

 $\Pi$ 20

#### **Патрик, Т.**

П20 Visual Basic 2005. Рецепты программирования: Пер. с англ. / Т. Патрик, К. Крейг. — СПб.: БХВ-Петербург, 2014. — 744 с.: ил.

ISBN 978-5-9775-2268-7

Книга представляет собой сборник более 300 тщательно подобранных готовых решений различных задач для программистов на Visual Basic 2005, которые изложены в виде "задача — решение — обсуждение". Рецепты упорядочены по типу решаемых проблем. Почти каждый рецепт сопровождается полным исходным кодом с комментариями, объяснением технологии, лежащей в основе его работы, а также кратким описанием альтернативных решений и возможных ограничений. Приведены сотни фрагментов программного кода, примеров и решений: по работе с базами данных, выводу документов на печать, шифрованию и сжатию данных, работе с графикой, манипуляции с файлами и многое другое. Рассмотрены проекты повышенной сложности, ориентированные на работу с мультимедиа и математическими преобразованиями с применением методов линейной алгебры. Описаны особенности обновления программ, написанных на Visual Basic 6, с учетом изменений, введенных в Visual Basic 2005.

*Для программистов*

УДК 681.3.068 ББК 32.973.26-018.1

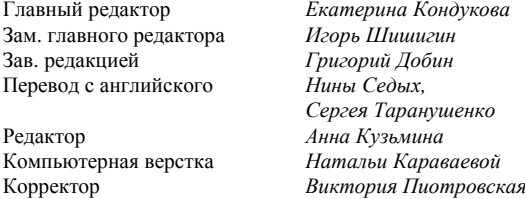

Оформление обложки *Инны Тачиной* Зав. производством *Николай Тверских*

#### **Группа подготовки издания:**

Authorized translation of the English edition of Visual Basic 2005 Cookbook, Copyright © 2006 O'Reilly Media, Inc. All rights reserved. This translation is published and sold by permission of 2006 O'Reilly Media, Inc., the owner of all rights to publish and sell the same.

Авторизованный перевод английской редакции, выпущенной O'Reilly Media, Inc., © 2006. Все права защищены. Перевод опубликован и продается с разрешения O'Reilly Media, Inc., собственника всех прав на публикацию и продажу издания.

"БХВ-Петербург", 190005, Санкт-Петербург, Измайловский пр., 29.

# Оглавление

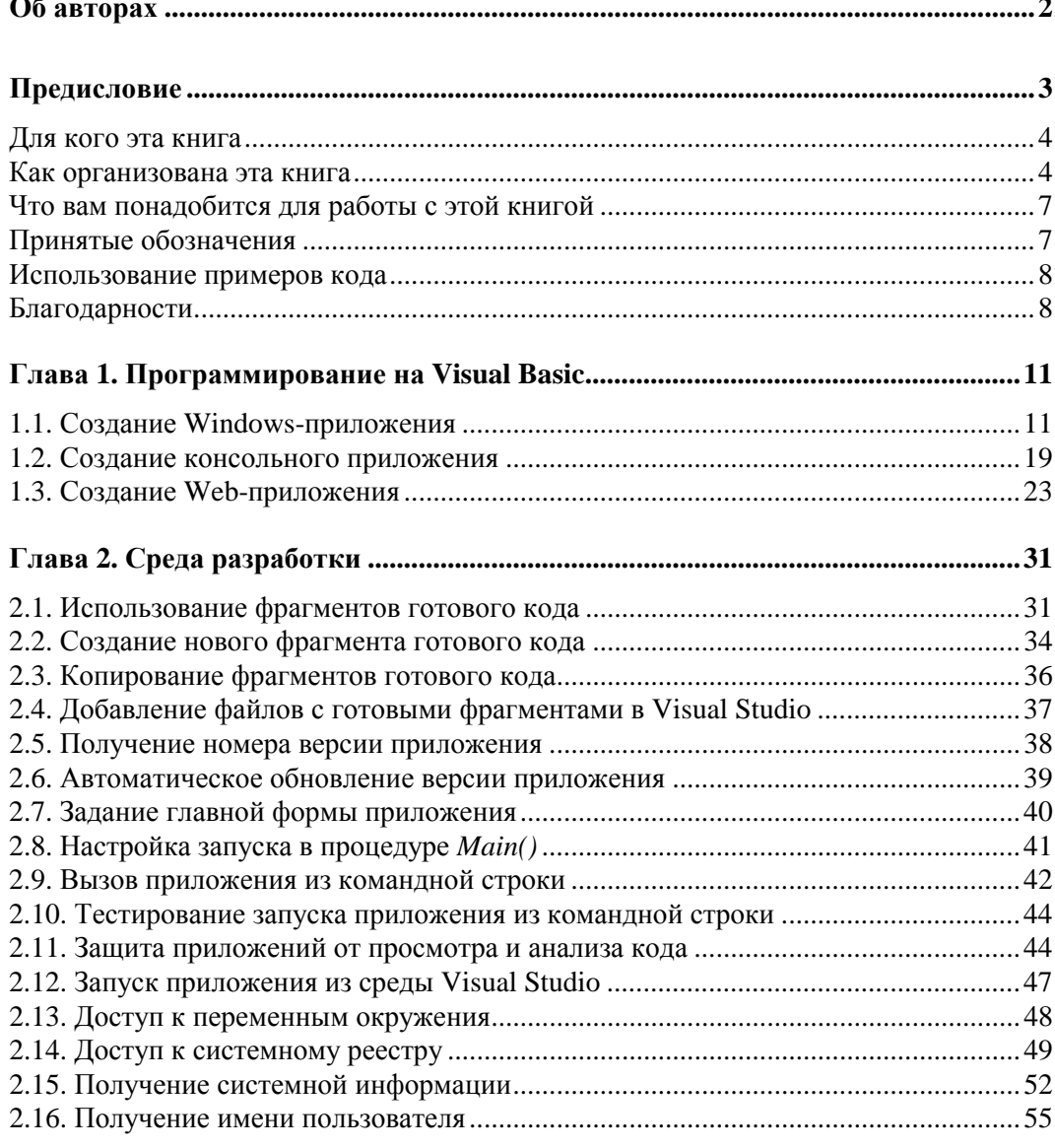

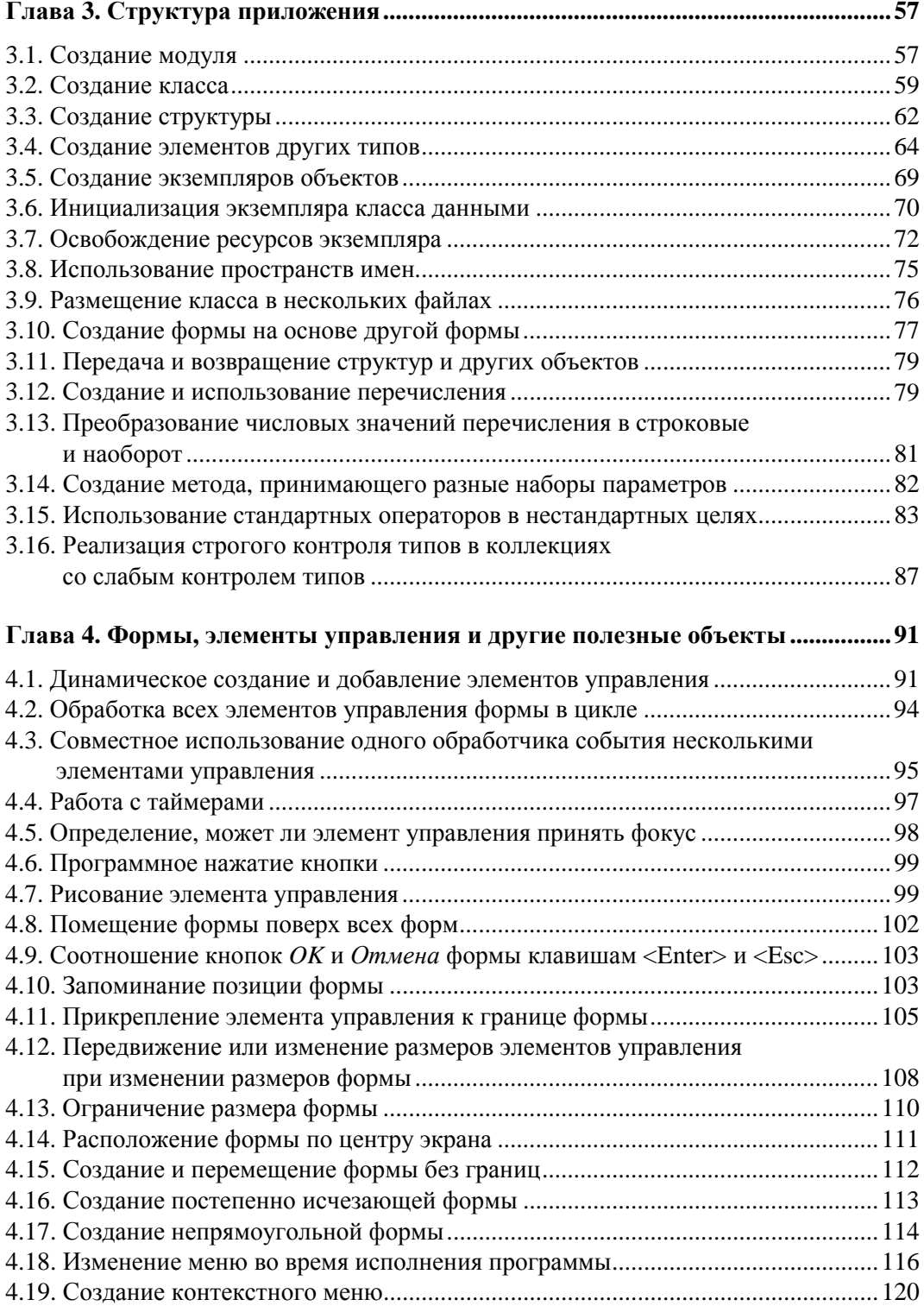

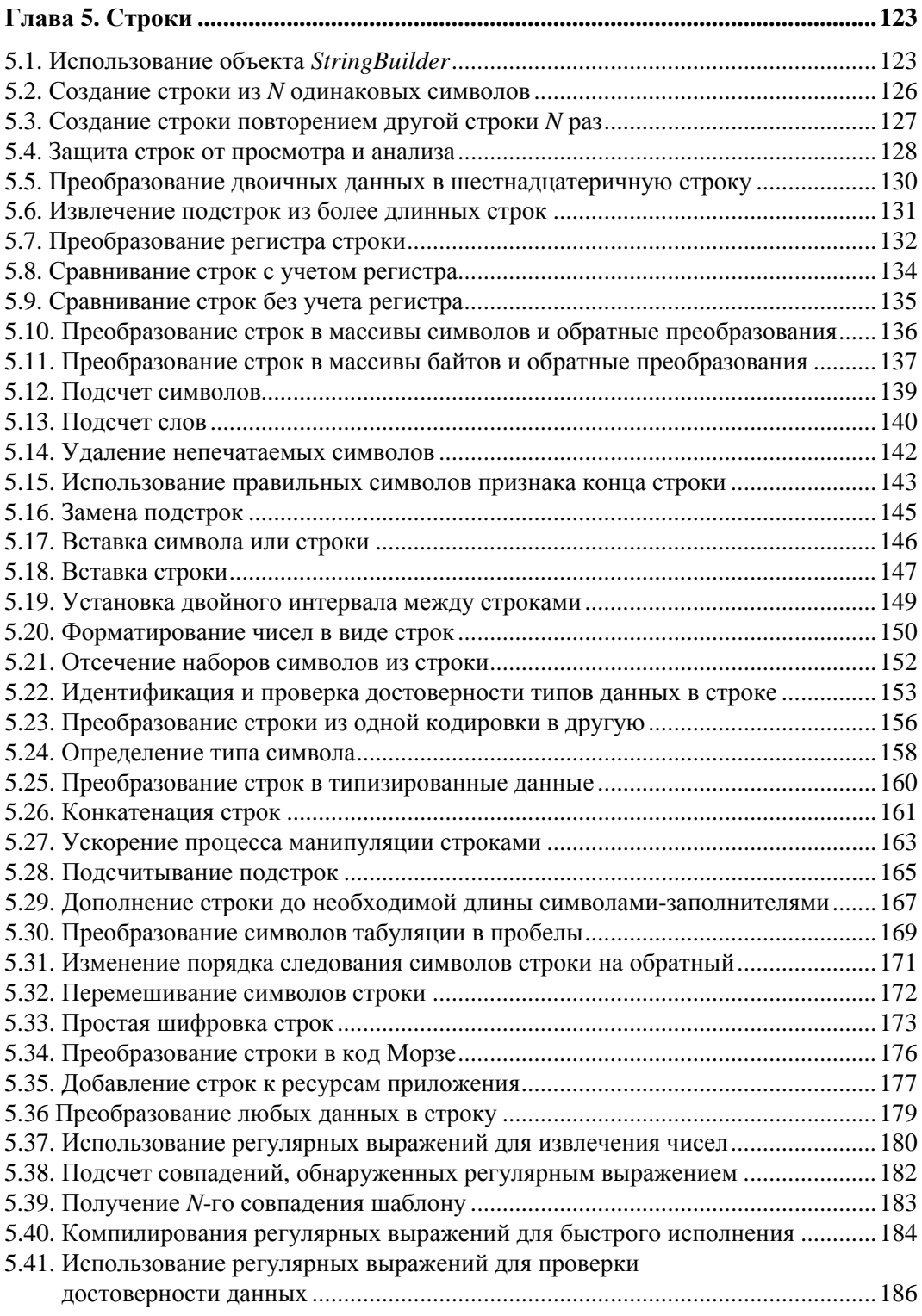

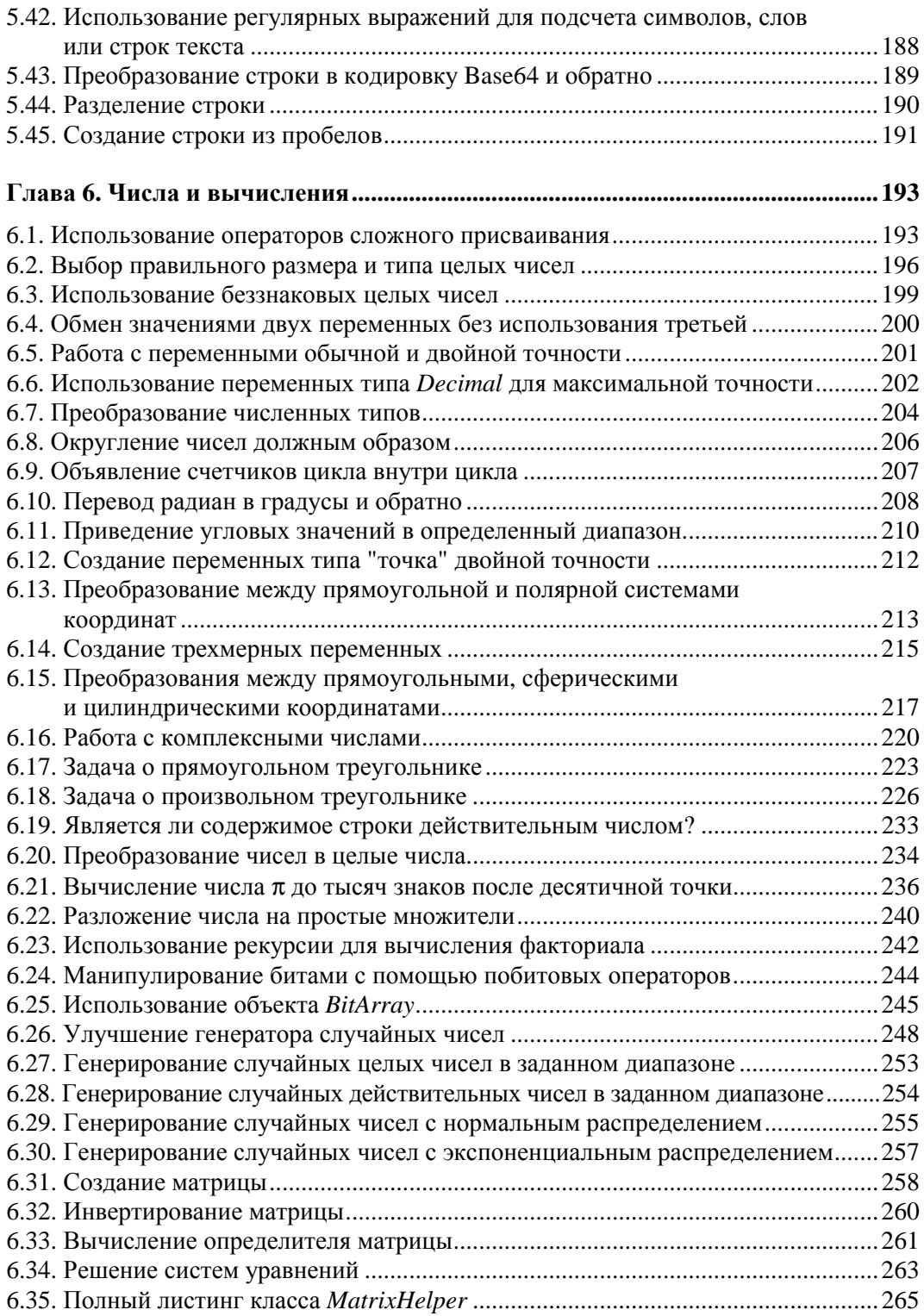

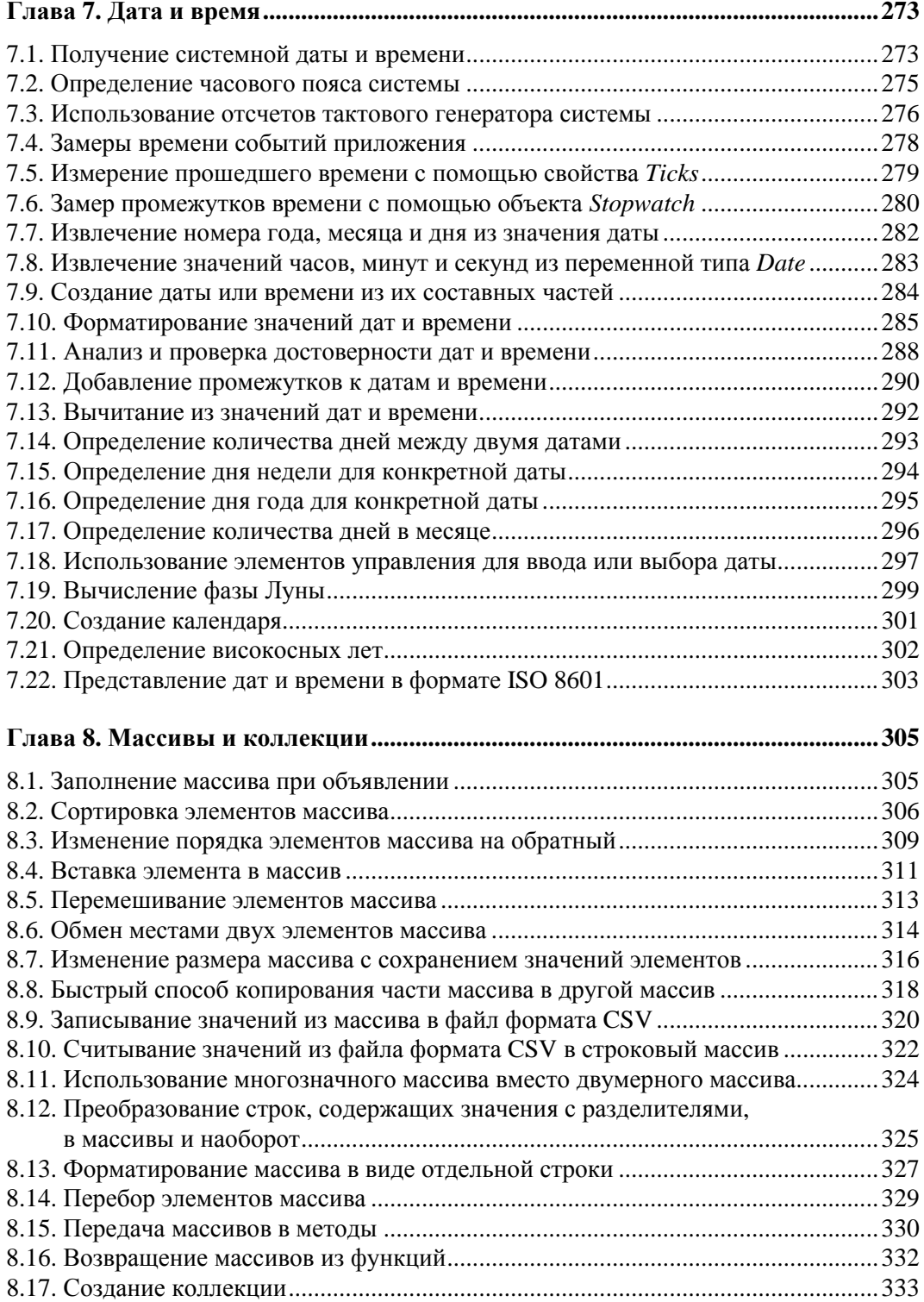

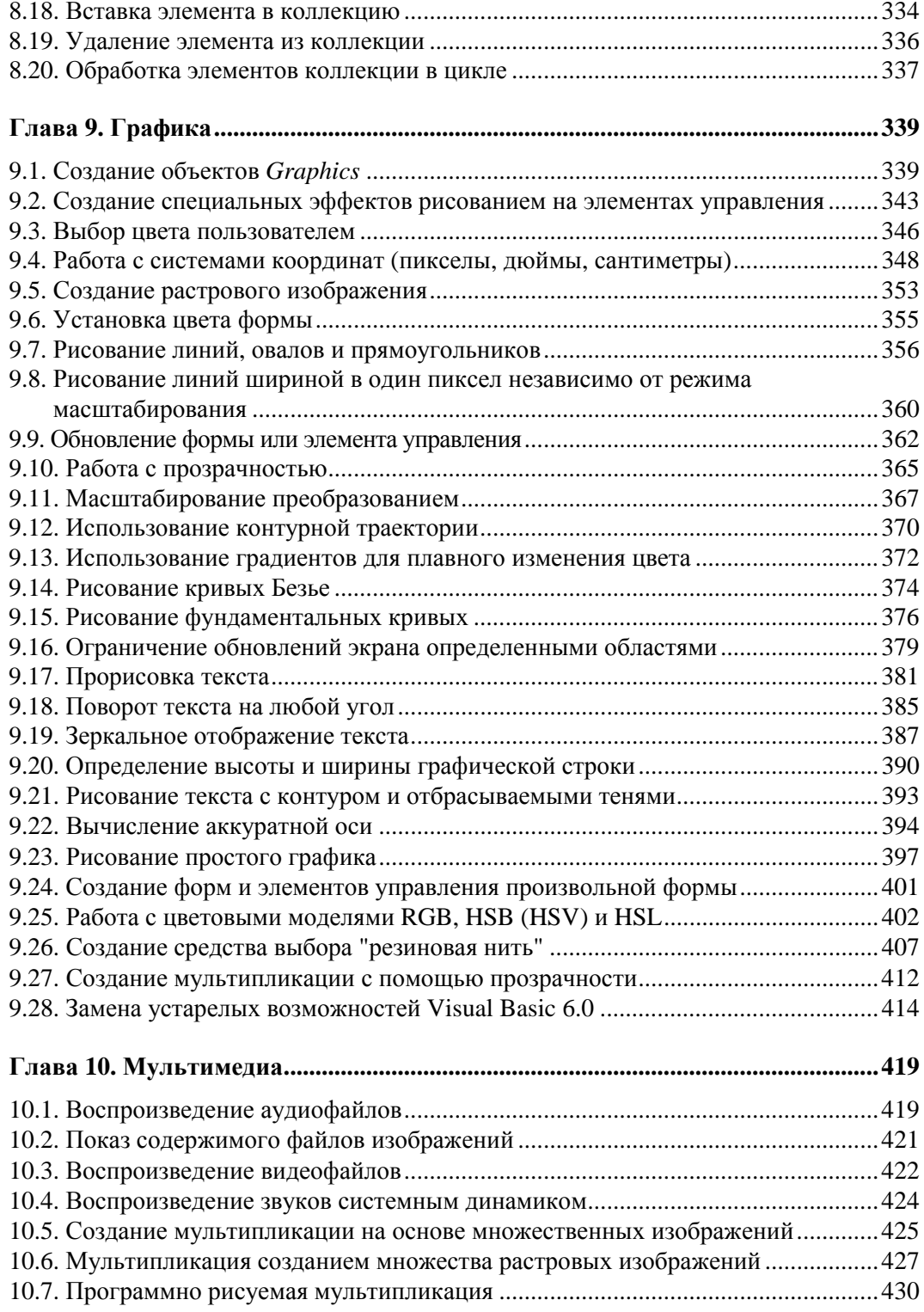

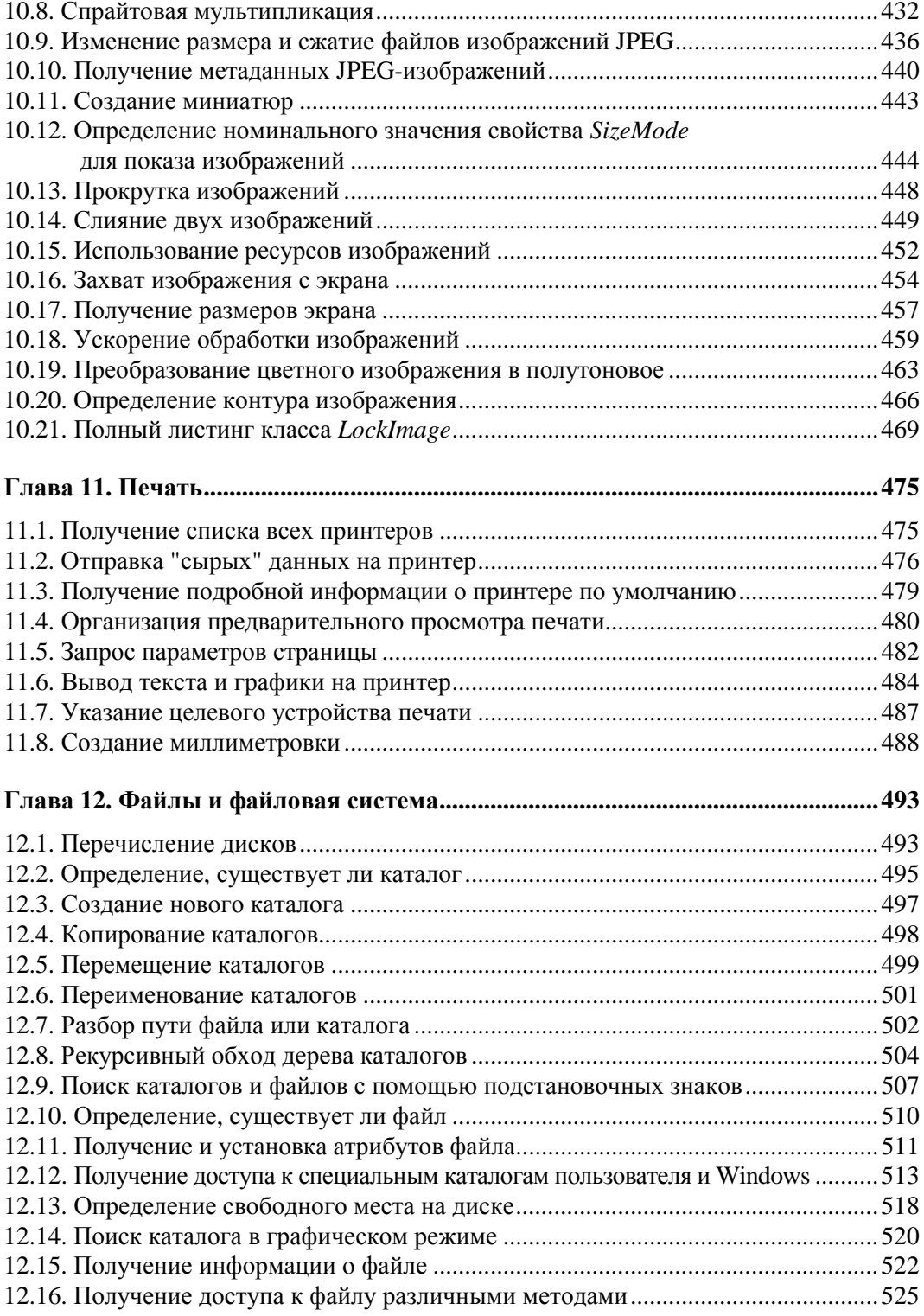

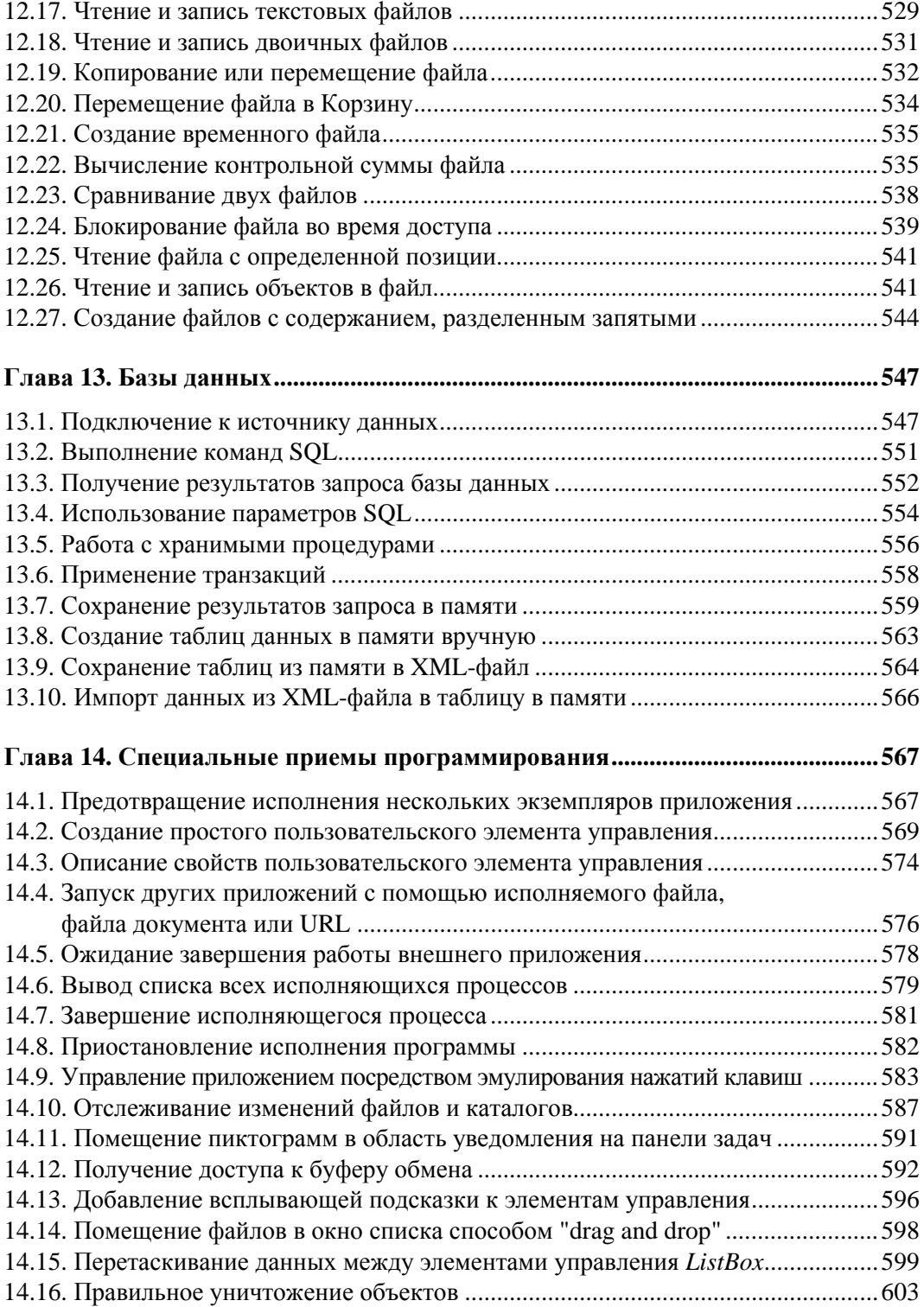

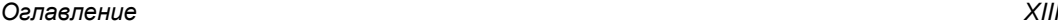

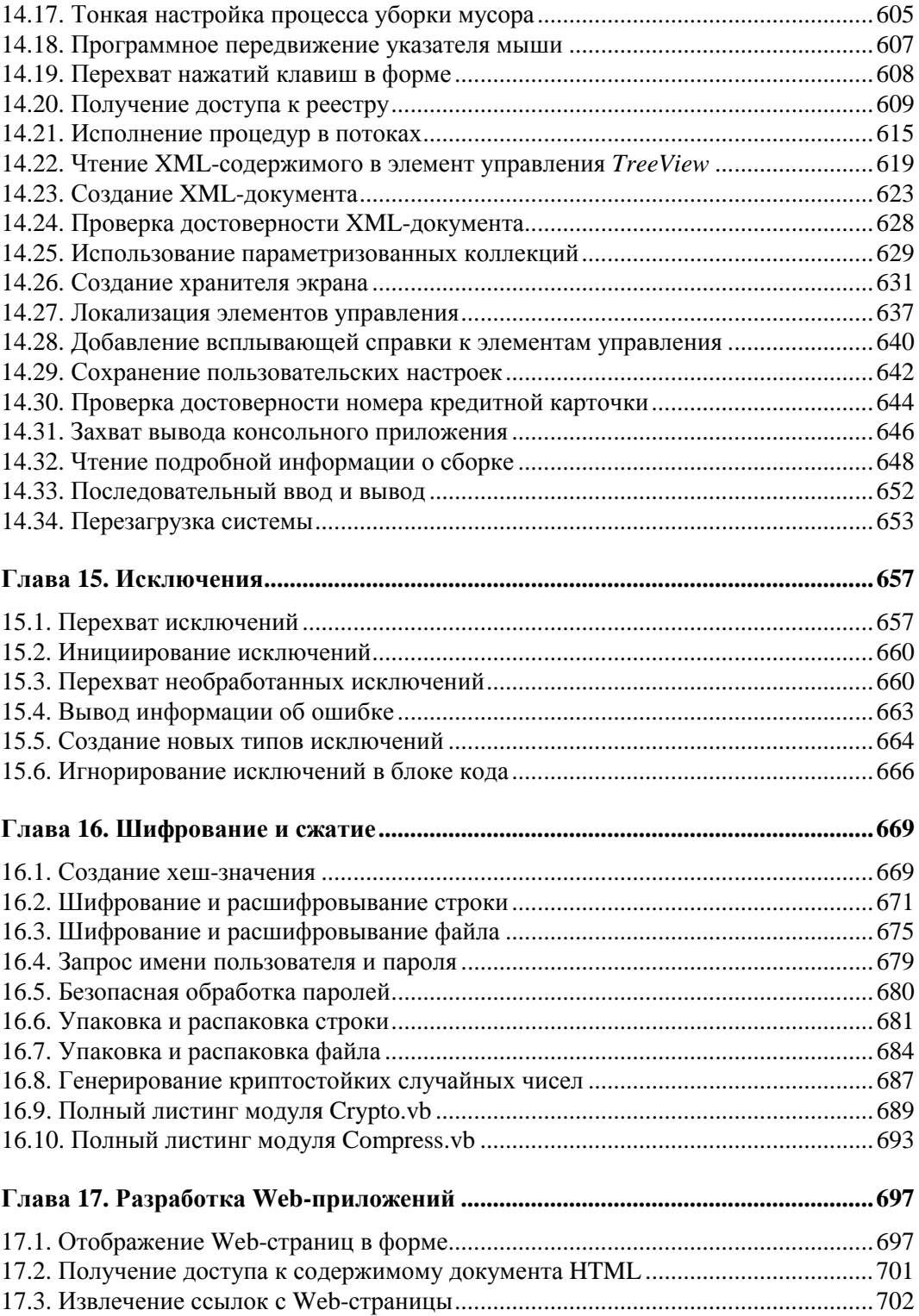

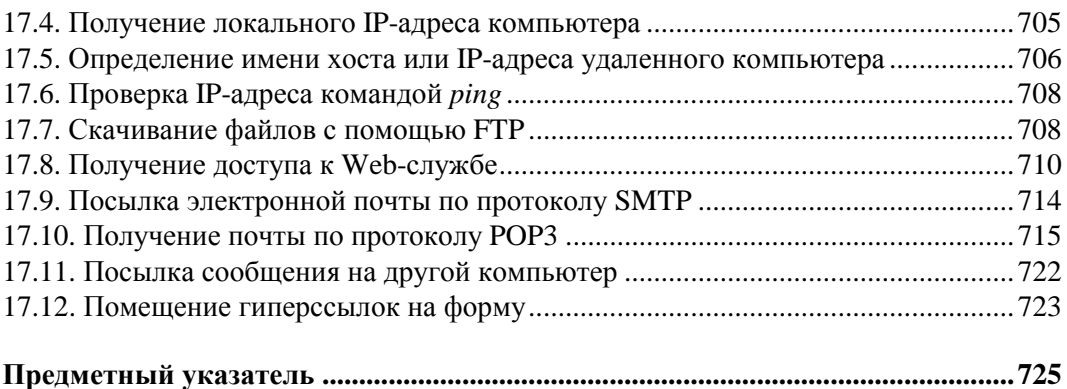

*Светлой памяти Джини Крейг (1950–2005).* 

*Джини... Спасибо тебе за то, что разделила со мной свою жизнь, свой дух и свою любовь. Наши мечты продолжают жить, и наша любовь вечна.* 

*Джон Крейг*

*Моим родителям, Дону и Дарле, которые оба умеют готовить.* 

*Тим Патрик*

# **Об авторах**

 $\overline{a}$ 

Тим Патрик (Tim Patrick) — разработчик структур систем программного обеспечения, с более чем 20-летним стажем разработки и создания специальных решений. Свою самую первую компьютерную программу он написал на BASIC. В то время как он применял и другие языки программирования, сейчас он в основном пользуется потомком того самого языка BASIC — Visual Basic 2005. Тим — дипломированный специалист Microsoft Certified Solution Developer1 (MCSD). Одними из последних книг Тима являются "The Visual Basic .NET Style Guide" ("Руководство по стилю Visual Basic .NET") и третье издание "Visual Basic 2005 in a Nutshell" ("Справочник по Visual Basic 2005"). Он также опубликовал много журнальных статей на темы, связанные с разработкой решений с применением Visual Basic.

Джон Кларк Крейг (John Clark Craig) пишет программы почти на всех существующих версиях языка BASIC. Он является автором свыше дюжины книг по Visual Basic и на другие темы программирования, которые получают высокие отзывы за их практичность и удобство. За время своей карьеры разработчика программных средств Джон работал в нескольких захватывающих проектах по астрономии, энергетике и окружающей среде, в том числе на нескольких самых крупных в мире солнечных и ветровых электростанциях. В настоящее время он занимается разработкой проектов, сочетающий силу Visual Basic Express и изобретения в области робототехники на основе микроконтроллеров, таким образом, принося мощь Visual Basic в захватывающую новую область применения.

<sup>&</sup>lt;sup>1</sup> Сертифицированный разработчик программных решений на основе продуктов корпорации **Microsoft** 

## Предисловие

Многие из нас учатся готовить в юном возрасте, начиная с бутербродов с арахисовым маслом и джемом, быстро совершенствуя свое мастерство до макарон с сыром. Но очень мало кто владеет высоким искусством кулинарии, быстро и легко создавая кулинарные шедевры и поражая всех, кто их пробует. И для большинства из нас это вполне привычно. В свой обычный день мы не ждем увидеть на своих тарелках ничего более изысканного, чем простая и незатейливая еда.

Но в мире программирования все по-другому. Пользователи хотят от вас невозможного, когда дело касается качества программного обеспечения, и если вы не сможете удивить их, будьте уверены, что получите нагоняй. Visual Basic 2005 отличный инструмент для написания больших программ, но он также позволяет создавать и стандартное программное обеспечение. Плохая кулинария, как правило, приводит только к плохому питанию, но непрофессиональное программирование может привести к кое-чему гораздо худшему — к ошибкам. Так как же вам лостичь в программировании уровня "шеф-повара"?

Для тех, у кого скромный творческий талант кулинара, а также для поваров, которые прибывают в поисках чего-то нового, в местном книжном магазине всегда найдется множество кулинарных книг, и каждое субботнее утро по телевидению или радио вам на помощь приходят веселые повара. Программистам Visual Basic всегда было сложно найти подобную книгу "программных рецептов" - до сегодняшнего дня. Книга, которую вы держите в руках, - та самая книга рецептов, которую вы искали. Она полностью состоит из вкусных деликатесов для разработки программного обеспечения, которые вы можете прямо сейчас попробовать приготовить на вашей кухне, т. е. на вашем компьютере.

Рецепты этой книги познакомят вас с широким диапазоном тем, касающихся программирования на Visual Basic 2005, от простых операций со строками и числами до расширенных возможностей, касающихся анимации и матричных преобразований. Некоторые рецепты могут прийтись вам не по вкусу, но многие из них вам пригодятся. Возможно, у вас как раз сейчас в разработке проект, и вы не знаете, как копировать папку из одного места в другое. Беглый просмотр рецепта 12.4 поможет вам найти недостающие компоненты и вовремя сдать проект. Или, например,

вы пытаетесь сформировать некоторый текст для вывода на принтер и хотите распечатать строчку под углом 27,3°. В этом случае вам бы очень пригодилось то, что рассказано в *рецепте 9.18*.

Постоянные тренировки в кулинарном искусстве приведут в итоге к заметному улучшению качества вашего питания. Мы также уверены в том, что постоянная практика в программировании с использованием рецептов из этой книги приведет к заметному росту вашего профессионализма в разработке программного обеспечения. Приятного вам аппетита!

#### **Для кого эта книга**

Эта книга содержит огромное множество всевозможных рецептов, чтобы удовлетворить потребности широкого круга разработчиков программных продуктов, от начинающих программистов, только пытающихся написать свой новый код, до профессиональных разработчиков. Независимо от уровня вашей квалификации, вы найдете что-то полезное в рецептах каждой главы. Но даже самый простой рецепт предполагает наличие у вас минимальных навыков в программировании на Visual Basic и .NET. Если же вы начинающий программист, только еще изучающий основные конструкции циклов и условных операторов, вам стоит сначала потратить немного времени на прочтение какого-нибудь самоучителя, перед тем как вы приступите к изучению рецептов, приведенных здесь.

Эта книга была написана с двумя целями. Первой было желание помочь читателям расширить их понимание основных идей программирования и алгоритмов. Если вы освоите рецепты этой книги, то станете свободнее владеть не только языком программирования Visual Basic, но и научитесь быстро создавать качественный и устойчивый код. Второй целью создания этой книги было помочь профессиональным программистам (а также программистам-любителям) повысить свою производительность, предоставив набор стандартных решений проблем, о которые они спотыкались время от времени. Если любая из этих целей соотносится с вашими потребностями, эта книга определенно для вас.

#### **Как организована эта книга**

Книга является, прежде всего, справочником. Каждый рецепт представляет собой пару "задача/решение": у вас возникла проблема, вы открываете соответствующий рецепт и находите решение в виде фрагмента кода и описания, содержащегося в рецепте. Если вы смелый человек, то прочитаете эту книгу от корки до корки, и мы это полностью приветствуем. Но для большинства читателей, скорее, подойдет метод поиска и беглого просмотра. Подробный предметный указатель в конце книги поможет вам быстро найти нужный рецепт.

Рецепты в книге сгруппированы по главам, по основным направлениям программирования. Следующее краткое оглавление вкратце познакомит вас с содержанием каждой главы:

 $\Box$  Глава 1. Программирование на Visual Basic.

Здесь вы познакомитесь с тремя основными типами проектов, которые можно создавать с помощью Visual Basic: Windows-приложения, консольные приложения и Web-приложения (ASP.NET).

□ Глава 2. Среда разработки.

Эта глава покажет вам, как использовать некоторые новые возможности Visual Studio, и познакомит с новой особенностью Visual Basic 2005 — пространством имен му. Здесь также рассматриваются вопросы, касающиеся общих системных ресурсов, таких как системный реестр и буфер обмена.

□ Глава 3. Структура приложения.

Рецепты этой главы посвящены главным концепциям программирования, основанным на классах, структурах и модулях, включая использование методов и перегрузку операторов.

 $\Box$  Глава 4. Формы, элементы управления и другие полезные объекты.

Как понятно И3 названия, рецепты этой главы посвящены Windowsприложениям. Основное внимание уделено использованию различных элементов управления, применяемых для создания пользовательского интерфейса.

□ Глава 5. Строки.

Эта глава содержит десятки рецептов, посвященных строкам и операциям над ними. Несколько рецептов касается обработки регулярных выражений.

□ Глава б. Числа и вычисления.

.NET Framework и, в частности, Visual Basic содержат несколько типов данных, каждый из которых охватывает различную точность и диапазон чисел. Рецепты этой главы покажут вам, как работать с численными типами данных и их значениями. Для тех, кто прогуливал уроки математики в средней школе, приведено несколько рецептов, касающихся самых сложных математических задач, включая геометрию и линейную алгебру.

 $\Box$  Глава 7. Дата и время.

Рецепты этой главы научат вас, как работать со значениями даты и времени и их составляющими. Также рассказано, как определять временные интервалы.

□ Глава 8. Массивы и коллекции.

Кроме отдельных переменных, вам иногда необходимо хранить целую группу схожих величин как единое целое. В этой главе показано, как сделать это с помощью массивов и коллекций. Также большое внимание уделено обобщениям (generics) — новой возможности Visual Basic 2005.

*Глава 9. Графика.* 

В этой главе обсуждаются графические возможности .NET, основное внимание уделено разным графическим объектам GDI+, которые позволяют вам рисовать сложные фигуры и текст почти в любом месте экрана.

*Глава 10. Мультимедиа.* 

Эта глава посвящена видео и звуку. Рецепты, описанные здесь, помогут вам оживить статические формы и приложения.

*Глава 11. Печать.* 

Печать в .NET зависит от GDI+ и его графического ядра. В *главе 9* приведено несколько рецептов, касающихся обычной печати, а в этой главе вы найдете рецепты, посвященные другим проблемам печати, таким как предварительный просмотр и задание пользовательских настроек печати.

*Глава 12. Файлы и файловая система.* 

Эта глава посвящена взаимодействию вашего приложения с данными, хранящимися в файлах. Также приведены разные способы доступа и работы с файлами и папками, в которых эти файлы находятся.

*Глава 13. Базы данных.* 

Большинство приложений на Visual Basic взаимодействуют с одной или несколькими базами данных. Рецепты этой главы охватывают различные методы, которые вы можете использовать для обеспечения доступа пользователей к базам данных посредством вашего программного обеспечения.

*Глава 14. Специальные приемы программирования.* 

Если вы не нашли нужного вам рецепта в предыдущих главах, то ищите его здесь. Эта достаточно большая глава охватывает вопросы, которые не попали ни в какую другую главу. Но, по нашему мнению, сюда включено несколько самых интересных и изящных рецептов из всей книги.

*Глава 15. Исключения.* 

Эта глава посвящена обработке исключительных ситуаций. Ее рецепты касаются непосредственно исключений и обработки ошибок в ваших приложениях на Visual Basic.

*Глава 16. Шифрование и сжатие.* 

Шшш... Некоторые рецепты этой главы секретные! Но вы можете использовать их для защиты и обеспечения целостности данных, с которыми работает ваше приложение.

*Глава 17. Разработка Web-приложений.* 

Большинство рецептов этой книги может использоваться в Windows- или Webприложениях, но есть несколько специальных тем, касающихся только приложений ASP.NET. Они приведены в этой главе.

Во многих рецептах приведен исходный код, который вы можете использовать в ваших приложениях. Некоторые примеры кода достаточно длинные, и набирать их при изучении книги было бы слишком рутинной работой. Именно поэтому мы сделали доступным исходный код для большинства рецептов на отдельной Webстранице сайта O'Reilly Media. Для получения кода зайдите на сайт этой книги по адресу: http://www.oreilly.com/catalog/vb2005ckbk/.

### Что вам понадобится для работы с этой книгой

Рецепты, включенные в эту книгу, были написаны именно для Visual Basic 2005 и более поздних версий. Вполне вероятно, что некоторые общие рецепты будут работать и в ранних версиях Visual Basic .NET, но многие рецепты сгенерируют ошибки при компиляции или выполнении.

Если у вас еще нет копии Visual Studio 2005, и вы не уверены, что в будущем сможете приобрести ее, то можете использовать бесплатную версию среды разработки Microsoft Visual Basic 2005 Express Edition. Хотя эта версия не включает в себя все возможности, поставляемые с версиями Standard, Professional и Enterprise, в ней вы можете реализовать большинство рецептов этой книги.

Microsoft Visual Basic 2005 Express Edition позволяет создавать только Windowsприложения. Если вы ищете бесплатную среду для разработки приложения на ASP.NET, используйте Microsoft Visual Web Developer 2005 Express Edition.

Обе версии Express Edition лоступны с Web-сайта MSDN фирмы Microsoft по алреcy: http://msdn.microsoft.com/express/.

Все рецепты этой книги были написаны с использованием версии Visual Studio 2005 Professional Edition.

#### Принятые обозначения

В этой книге приняты следующие обозначения:

- П курсив применяется для выделения новых терминов, ссылок на примеры кода в разд. "Решение";
- П моноширинный шрифт ИСПОЛЬЗУСТСЯ В ЛИСТИНГАХ И ДЛЯ Обозначения ключевых слов. переменных, функций, типов, командных опций, параметров, имен классов, методов, модулей, свойств, событий, XML- и HTML-тегов, по мере их появления в тексте:
- П моноширинный полужирный шрифт Обозначает команды или иной текст, который должен быть набран пользователем; так же выделены и важные фрагменты кола:
- П моноширинный курсив обозначен текст, который пользователь должен заменить своими значениями.

#### **Использование примеров кода**

Надеемся, что эта книга поможет вам в вашей работе. Вообще, вы можете использовать код из книги в ваших программах и в документации. Вам не нужно связываться с нами для согласования, кроме случаев, когда вы воспроизводите значительную часть кода. Так, например, написание программы, которая использует несколько фрагментов кода из этой книги, не требует согласования. Продажа или распространение CD-диска с примерами из книг издательства O'Reilly обязательно требует согласования. Ответы на вопросы с цитатами из этой книги и фрагментами кода не требуют согласования. Включение значительного количества примеров кода из этой книги в документацию к вашему продукту обязательно требует разрешения.

Мы будем весьма признательны вам, если при цитировании вы будете указывать авторство. Ссылка обычно включает в себя указание названия книги, авторов, издательства и номера ISBN, например: "Visual Basic 2005 Cookbook by Tim Patrick and John Clark Craig. Copyright 2006 O'Reilly Media, Inc., 978-0-596-10177-0".

Если вы считаете, что ваше цитирование примеров кода выходит за рамки законного использования или полученного ранее согласования, не стесняйтесь связываться с нами по e-mail: **permissions@oreilly.com**.

#### **Благодарности**

Авторы хотели бы особо поблагодарить Джона Осборна (John Osborn) и Ральфа Дэвиса (Ralph Davis) за их редакторскую преданность и верность этой книге, начиная с самой "идеи" до заключительного этапа, когда все слова встали на свои места. Также не последнюю роль сыграли Кэйтрин Макколло (Caitrin McCollough) и десятки других технически грамотных людей, которые принимали участие в этом проекте.

Джей Шмелзер (Jay Schmelzer) и Стив Сондерс (Steve Saunders) обеспечивали постоянную и полезную обратную связь на всех технических этапах создания книги. Если вы найдете ошибку в каком-нибудь коде в книге, то, скорее всего, мы добавили его уже после того, как они просмотрели каждую главу.

#### **От Тима Патрика**

В очередной раз моя семья была невероятно терпелива ко мне, пока я проводил время, играя с компьютером. Наверное, вы думаете, что если человек слышит от меня бесконечное число раз "Еще! Еще один абзац", то его терпение в один прекрасный момент может закончиться. И, тем не менее, мои домашние продолжают любить меня.

Моя удивительная жена Маки — безусловно, лучшая женщина, которую можно было встретить, и мне иногда бывает жаль остальных мужчин, которым приходится довольствоваться меньшим сокровищем, чем есть у меня. А если принять также во внимание моего сына Спенсера, который, пока я писал книгу, перешел в четвертый класс, то я действительно счастливейший человек. Это чудо, что я провожу каждый день с этими двумя потрясающими людьми.

Мой агент Клодетт Мур (Claudette Moore) — тоже сокровище, хоть я и вижу ее намного реже. Она позволяет звонить мне и надоедать ей новыми идеями и скучными вопросами перед тем, как приняться за текст. Спасибо тебе еще раз за то, что являешься частью приятного процесса написания книги.

Спасибо Джону Крейгу, Джону Осборну, Ральфу Дэвису и команде из O'Reilly за то, что доверили мне написать часть книги.

#### **От Джона Кларка Крейга**

Для меня это был переломный год, начавшийся с внезапной смерти Джини, которая была мне замечательной женой в течение 34 лет, вскоре после создания первых глав книги. Джини всегда поддерживала меня при написании книг и очень переживала за эту книгу. И я знаю, что она до сих пор волнуется за меня.

Моя семья и друзья были для меня постоянным источником радости и вдохновения и поддерживали меня весь этот год. Дакота и Макэйла — лучшие внуки, о которых можно только мечтать, и мои родители и родственники со стороны жены всегда были со мной, когда мне нужна была их помощь.

Моя невестка Э. Дж. Торнтон была абсолютным ангелом и моей яркой путеводной звездой в последние несколько месяцев. Спасибо тебе за то, что снова возродила меня к жизни и объединяешь нас всех вместе!

Я бесконечно признателен Тиму Патрику за то, что он быстро втянулся с его потрясающим талантом в создание этой книги, Ральфу Дэвису за его великолепное редакторское мастерство и эмоциональную поддержку (жена Ральфа тоже недавно скончалась), Джону Осборну за его практически бесконечное терпение, понимание и управление этим проектом.

И, наконец, я хочу поблагодарить Microsoft за создание отличного набора средств для программирования, на сегодняшний день полностью удовлетворяющего потребностям разработчиков программного обеспечения. В частности, решение сделать редакцию Visual Basic 2005 Express абсолютно бесплатной для пользователей было революционным решением для всех нас.

Глава 1

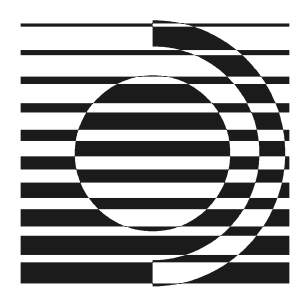

## Программирование на Visual Basic

Появление в начале 1990-х Visual Basic 1.0 значительно упростило создание Windowsприложений. Visual Basic 2005 продолжает эту традицию, предоставляя программистам дружественную среду разработки, в которой вы можете быстро и легко написать сложное Windows-приложение, Web-приложение и приложение для мобильный устройств.

В этой вводной главе вы узнаете, как легко создавать разнообразные приложения на базе трех поддерживаемых этим языком направлений: пользовательское Windowsприложение (Windows Forms), консольное приложение и Web-приложение (Web Forms с помощью ASP.NET).

Предполагается, что все три рецепта, приведенные в этой главе, должны быть обязательно прочитаны. Первый рецепт, который посвящен Windows Forms, содержит дополнительную общую информацию, касающуюся логики разработки приложений во всех трех рецептах. Обязательно прочитайте этот рецепт в первую очередь.

### 1.1. Создание Windows-приложения

#### Задача

Допустим, вам нужно создать Windows-приложение, которое бы переводило температуру из одной температурной шкалы в другую и обратно, между шкалами Фаренгейта, Цельсия и Кельвина.

#### Решение

Папка с кодом примера: Chapter 01\Forms Version.

Создайте Windows-приложение и добавьте необходимые элементы управления и логику.

#### Обсуждение

Запустите Visual Studio 2005 и создайте новый проект. Начальная страница (Start Page) уже содержит ссылку для создания нового проекта, или вы можете использовать команду меню File | New Project. Появится диалоговое окно New Project (рис. 1.1).

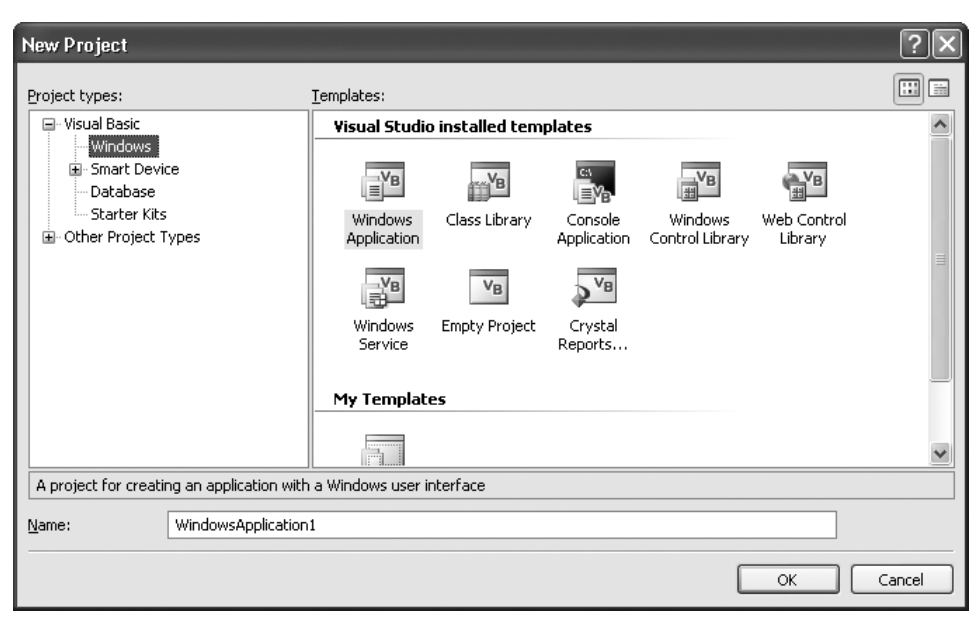

Рис. 1.1. Диалоговое окно New Project

Каждый шаблон, перечисленный в этом окне, создает какой-нибудь из основных проектов Visual Basic и добавляет только необходимый исходный код и настройки проекта, чтобы вы могли начать работу с приложением выбранного типа. Вы можете выбрать пустой шаблон и сами доработать функциональность, уже предоставленную шаблоном Windows Application, но это выходит за рамки того, что нам необходимо сейчас слелать.

Выберите узел Visual Basic (или дочерний узел Windows узла Visual Basic) в дереве Project types и шаблон Windows Application (Приложение Windows) в списке **Templates**, введите имя вашего проекта в поле редактирования **Name** (назовем наш проект FormConvertTemp) и нажмите кнопку ОК.

Пока Visual Studio выполняет автоматическую начальную конфигурацию проекта, давайте уделим несколько минут для повторения сведений из средней школы. Три температурных шкалы — Фаренгейта, Цельсия и Кельвина — часто применяются для измерения теплоты в разных научных дисциплинах.

□ По шкале Цельсия (или стоградусной шкале) вода замерзает при 0 °С и достигает точки кипения при 100 °С. Поэтому шкала считается довольно простой системой измерения, по крайней мере, там, где присутствует вода. Цельсий используется как общая шкала измерения температуры в большинстве стран.

- Шкала Фаренгейта построена на температуре окружающей среды ее создателя, Габлиэля Фаренгейта, как основы для измерений. По слухам, 0 °F, нижняя граница шкалы от 0 до 100, была самой холодной температурой, которую Фаренгейт измерил однажды зимой около своего дома. Отметка 100 °F основана на температуре его собственного тела. Эта шкала, используемая в некоторых странах, особенно удобна, если вы немецкий ученый и вас слегка лихорадит.
- Шкала Кельвина использует такой же масштаб, как и шкала Цельсия, но 0K находится в *абсолютном нуле* — теоретическая температура, при которой вся квантовая молекулярная деятельность останавливается. 0K эквивалентен −273,15 °C, и все другие температуры по шкале Кельвина преобразуются в Цельсий с помощью простой корректировки на величину в 273,15°. Кельвин одна из семи основных единиц измерения СИ (*Système International d'Unités* (франц.) — Международная система единиц) и используется в научных работах.

К этому времени Visual Studio должна уже завершить свои действия и показать вам начальную форму проекта (рис. 1.2).

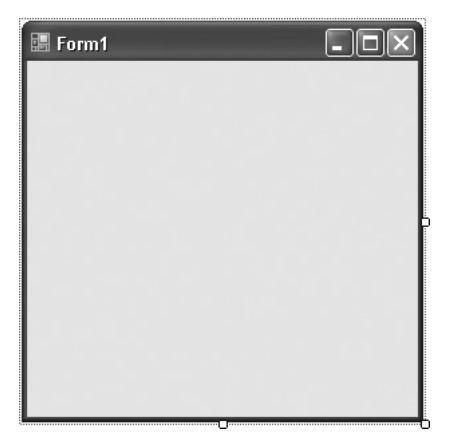

**Рис. 1.2.** Первоначальная форма вашего проекта

Форма, которую вы видите, является исходной главной формой вашего приложения. Она является частью *проекта* — набора файлов, как правило, соединенных в единое целое, например приложение, динамически компонуемую библиотеку или что-нибудь другое. В проектах Windows Forms целью является исполняемый файл (с расширением exe), который представляет собой скомпилированное .NET-приложение. Все файлы вашего проекта перечислены в **Solution Explorer** (Обозреватель решений), одном из стандартных инструментальных окон в Visual Studio (рис. 1.3).

По верхнему краю окна **Solution Explorer** располагается набор кнопок, которые помогут вам "просматривать решение". Наиболее интересная из этих кнопок вторая слева — кнопка **Show All Files**. При нажатии на нее включается отображение

всех файлов, водящих в ваш проект. Большинство файлов вашего приложения по умолчанию не отображается. Visual Studio проделывает очень много работы, невидимой для разработчика, и результаты этой работы хранятся в скрытых файлах проекта. В основном эти файлы содержат код, сгенерированный автоматически Visual Studio по мере разработки вашей программы. Некоторые из них, например ApplicationEvents.vb, действительно содержат код, который вы можете изменить вручную, но все-таки основное время разработки вашего приложения будет сосредоточено на файлах, которые всегда отображаются.

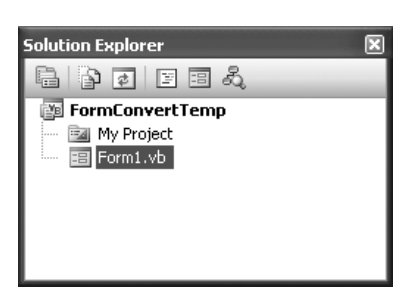

Рис. 1.3. Окно Solution Explorer

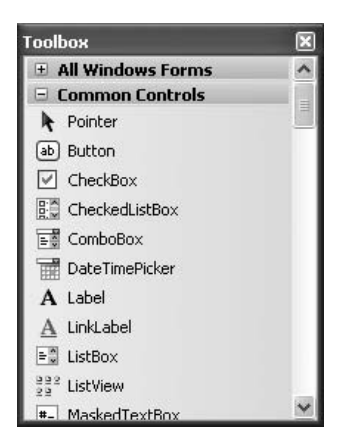

Рис. 1.4. Окно Toolbox

Основная область формы — ее поверхность, на которую вы помещаете (или "перетаскиваете") элементы управления. Окно **Toolbox** (рис. 1.4) содержит элементы управления, которые вы можете добавлять на свою форму. Это одно из многих "инструментальных окон", доступных в Visual Studio. Если окно Toolbox не отображается на экране, откройте его с помощью команды меню View | Toolbox.

Набор элементов управления, отображающихся в окне **Toolbox**, зависит от активного проекта и окна. Кроме элементов управления, включенных в **Toolbox** по умолчанию, существуют расширенные элементы управления, созданные некоторыми сторонними производителями для использования в ваших проектах. После установки эти элементы управления также отображаются в Toolbox.

Каждая форма и элемент управления имеют начальную конфигурацию, определенную разработчиком этого элемента управления. Вы можете изменять эту конфигурацию, меняя свойства активной формы или элемента управления в окне Properties (рис. 1.5). Если это окно не отображается на экране, откройте его с помощью команды меню View | Properties Window.

Свойства активного элемента очень легко настроить: выберите форму или элемент управления, который вы хотите изменить, выделите нужное свойство в окне Properties, найдя имя этого свойства в левом столбце, и с помощью мыши или клавиатуры измените его значение в правом столбце. Некоторые свойства имеют свои вложенные подсвойства, которые раскрываются с помощью знака + слева от имени свойства. Многие свойства принимают простые текстовые значения, для других же предусмотрены раскрывающиеся списки, значения в которых легко выбираются с помощью мыши.

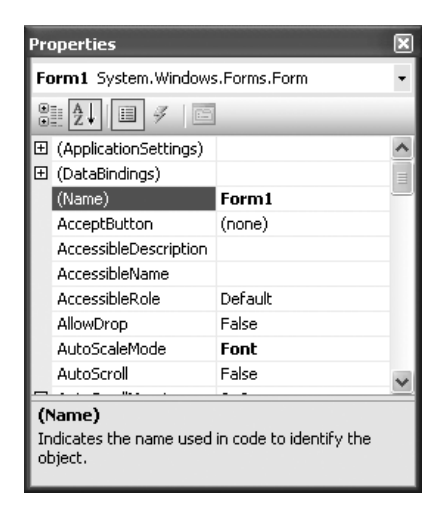

Рис. 1.5. Окно Properties

Перед добавлением на нашу форму элементов управления, настройте свойства самой формы. Используя окно **Properties**, задайте свойства формы так, как указано в табл. 1.1. В этой таблице приведены только те свойства, значения которых отличаются от принятых по умолчанию.

Таблица 1.1. Измененные свойства формы приложения

| Свойство        | Новое значение       |  |
|-----------------|----------------------|--|
| (Name)          | ConvertForm          |  |
| FonnBorderStyle | FixedSingle          |  |
| MaximizeBox     | False                |  |
| MinimizeBox     | False                |  |
| StartPosition   | CenterScreen         |  |
| Text            | Convert Temperatures |  |

Теперь добавьте на форму элементы управления. В этом проекте будут использоваться семь элементов управления:

- □ три элемента управления radioButton для выбора начальной температурной шкалы:
- П три элемента управления техть в для ввода и вывода температуры;
- **П** одна кнопка Button для начала преобразования.

Используйте окно Toolbox для добавления элементов управления на форму. Для этого либо выполните двойной щелчок на элементе управления в **Toolbox**, либо выберите элемент управления в **Toolbox** и затем мышью перетащите его на форму. Таким образом добавьте три элемента управления RadioButton, три техtВох и один элемент виtton и расположите их так, чтобы ваша форма была похожа на форму, изображенную на рис. 1.6. Вы можете изменить размеры своей формы, подогнав их зрительно под размеры ее элементов управления.

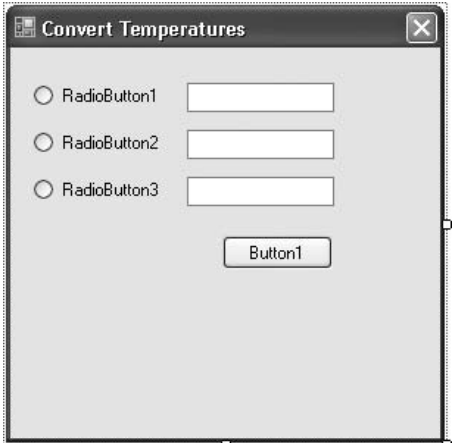

Рис. 1.6. Форма проекта с добавленными элементами управления

Некоторые свойства этих элементов управления также нужно настроить. Используйте табл. 1.2 для изменения значений свойств.

| Элемент управления | Свойство | Новое значение     |
|--------------------|----------|--------------------|
| RadioButton1       | (Name)   | SourceFahrenheit   |
|                    | Checked  | True               |
|                    | Text.    | &Fahrenheit        |
| RadioButton2       | (Name)   | SourceCelsius      |
|                    | Text     | &Celsius           |
| RadioButton3       | (Name)   | SouiceKelvin       |
|                    | Text.    | &kelvin            |
| TextBox1           | (Name)   | ValueFahrenheit    |
| TextBox2           | (Name)   | ValueCelsius       |
| TextBox3           | (Name)   | ValueKelvin        |
| <b>Button</b>      | (Name)   | ConvertTemperature |
|                    | Text.    | Convert            |

Таблица 1.2. Измененные свойства для каждого элемента управления

Символ & (амперсант), указанный в некоторых свойствах, задает для соответствующего элемента управления клавишу быстрого доступа, так что пользователь активизировать этот элемент нажатием комбинации может клавиш <Alt>+<клавиша быстрого доступа>.

Есть еще два действия, которые надо выполнить на самой форме, перед тем как мы начнем писать код. Оба они направлены на то, чтобы сделать форму более удобной в использовании. Первое — настроить, чтобы при нажатии клавиши <Enter> срабатывало нажатие кнопки ConvertTemperature. Это выполняется заданием одного из свойств формы — AcceptButton. Задание в качестве значения этого свойства имени конкретного элемента управления на форме - в нашем случае это элемент управления ConvertTemperature - позволяет выполнять нажатие кнопки с помощью клавиатуры. Настройте свойство формы AcceptButton, и лвигаемся лальше.

Второе полезное действие касается определения "порядка табуляции" элементов управления на форме. Клавиша <Tab> позволяет пользователю последовательно переходить от одного элемента управления к другому, но этот переход для пользователя может осуществляться случайным образом, пока вы не зададите порядок табуляции. Для этого сначала убелитесь, что в окне конструктора активным объектом является форма, а не какой-нибудь ее элемент управления. Затем выберите команду меню View | Tab Order. Возле каждого элемента управления появится маленькое число. Чтобы изменить порядок перехода по клавише <Tab>, последовательно щелкните мышью на каждом элементе управления в том порядке, в котором вам нужно (рис. 1.7). Вы также можете изменить порядок табуляции, задав его с помошью свойства тартидех для каждого элемента управления, но, как правило, первый способ быстрее.

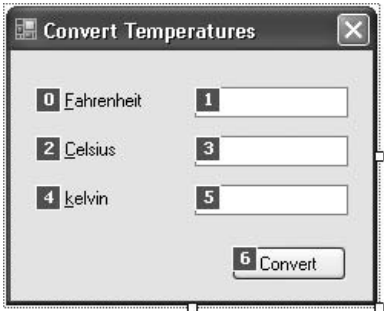

Рис. 1.7. Порядок табуляции для каждого элемента управления на форме

По завершении выберите команду меню View | Tab Order еще раз (или нажмите клавишу <Esc>), чтобы вернуться к обычному режиму редактирования.

Теперь пришло время заняться непосредственно программированием! Весь код этого приложения будет находиться в процедуре обработки события click кнопки ConvertTemperature, к которой вы можете перейти с помощью двойного щелчка